ИССЛЕДОВАТЕЛЬСКАЯ РАБОТА Тема: «Изучение особенностей и возможностей работы в операционной среде Linux Manjaro»

• Выполнил: студент группы ИСП316

• Уляшов Максим Николаевич

## Актуальность

Раньше компьютеры были громоздкими и ими не удобно было работать. Программное обеспечение таких компьютеров было узкоспециализированным, и не могло работать на другом компьютере.В качестве решения вопроса с операционной системой компанией AT&T была создана операционная система Unix, которая дала старт возникновению открытого программного обеспечения и созданию Linux.

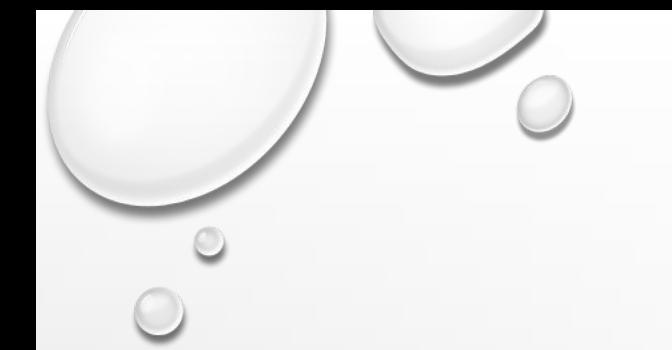

## Цели и задачи

- Скачать и настроить виртуальную машину
- Установить операционную систему Manjaro Linux
- Настроить Manjaro Linux
- Узнать какие программы установлены
- Порекомендовать программы для удобной работы

## **Содержание**

- **• Что такое Linux?**
- **• Что такое виртуальная машина?**
- **• Настройка установки**
- **• Установленные программы**
- **• Рекомендуемые программы**
- **• Заключение**
- **• Интернет источники**

# **Что такое Linux?**

**Linux** — это семейство Unix-подобных операционных систем, использующих ядро Linux, которое разработал финно-американский программист Линус Торвальдс. ОС, использующие ядро Linux, называются **дистрибутивами Linux**, и они являются такими же операционными системами как Microsoft Windows или Apple macOS, но с одной очень важной особенностью, а именно — их исходные коды являются открытыми, так как они распространяются под **лицензией GNU GPL**, которая подразумевает создание свободного и открытого программного обеспечения (*open source software*). Это означает, что у любого пользователя есть право изучать и изменять исходный код.

#### **Что такое виртуальная машина?**

Виртуальная машина (ВМ, VM) – это виртуальная среда, работающая как настоящий компьютер, но внутри другого компьютера. Если выражаться проще, то это приложение, которое имитирует компьютер с полноценной операционной системой и аппаратным обеспечением. Она запускается на изолированном разделе жесткого диска, установленного в компьютере-хосте (так называют системы, в рамках которых запускают ВМ). Благодаря виртуальным машинам пользователи могут тестировать программное обеспечение в различных окружениях (системах, конфигурациях и т.п.) на своем ПК без необходимости запускать и настраивать отдельное устройство.

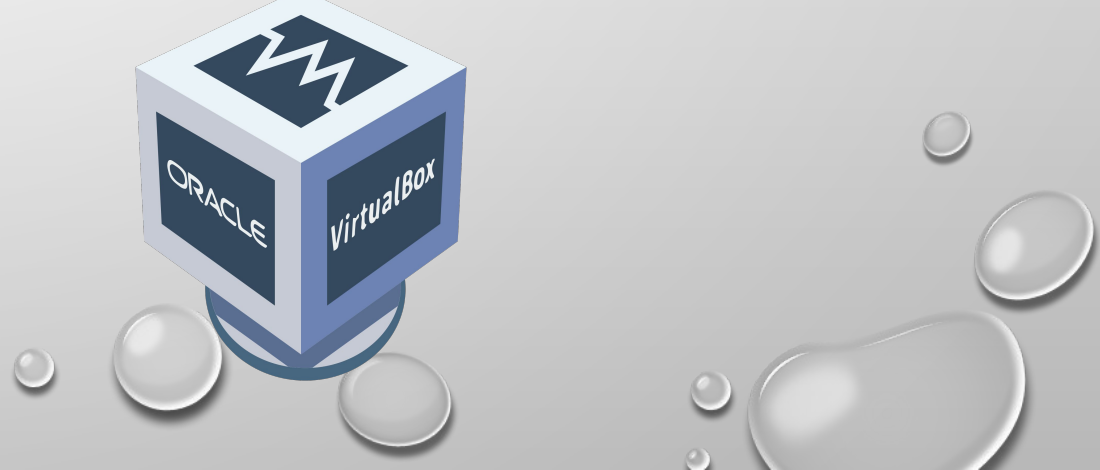

# **Настройка установки**

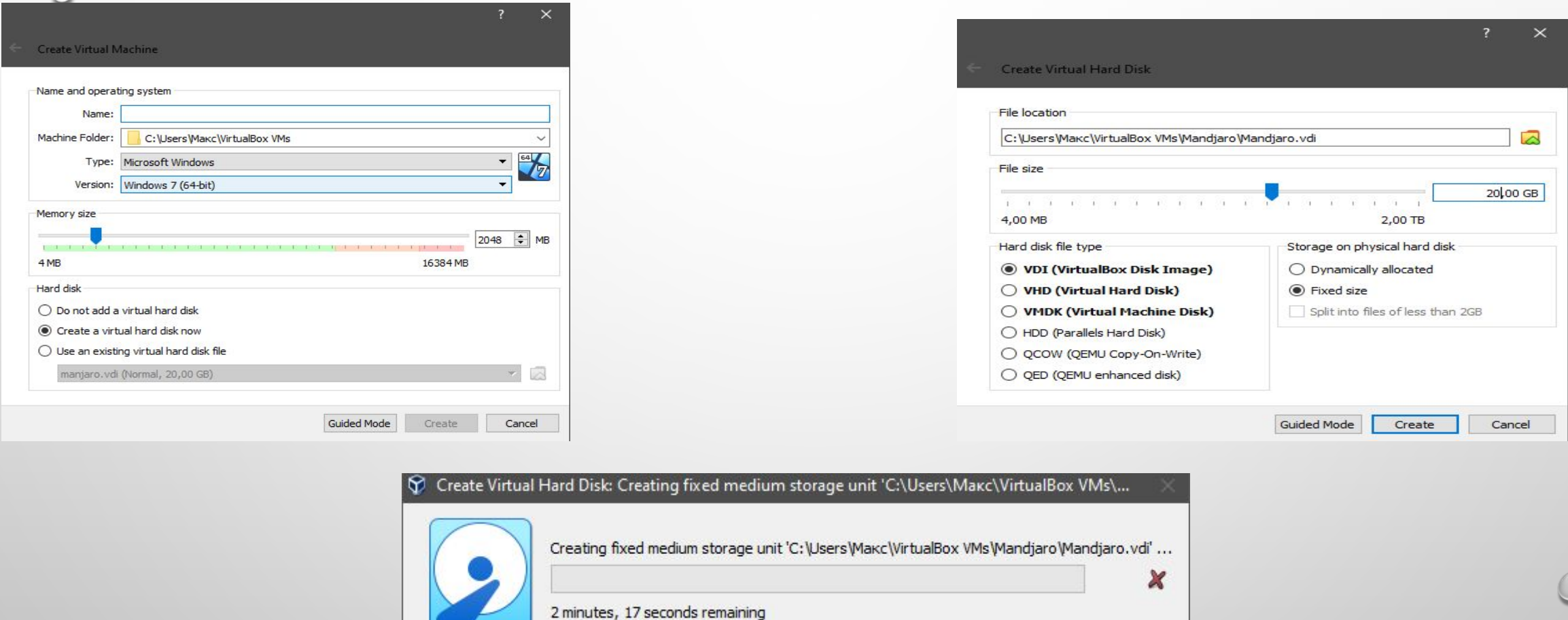

Во вкладке General -> Advaced есть две опции - dragon drop(перетащить или

переместить), я поставлю Host To Guest и в Shared Clipboard ставим Bidirectional

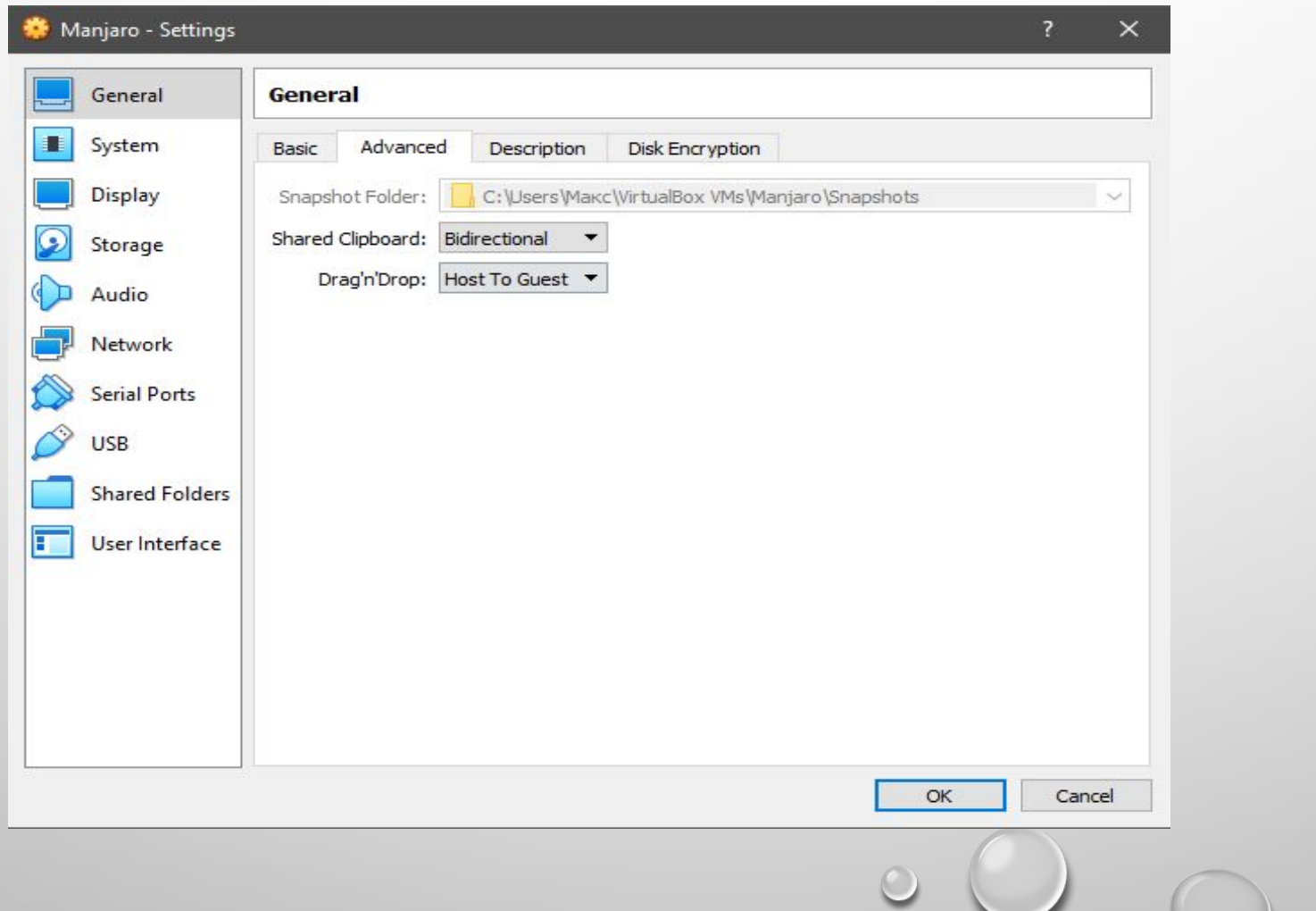

Далее заходим во вкладку System. Для удобства я поменяю порядок дисков и отключу Floppy диск и Network т.к. они не нужны. В этой вкладке есть опции. Extended Features: Enadle I/O APIC нужно поставить галочку.

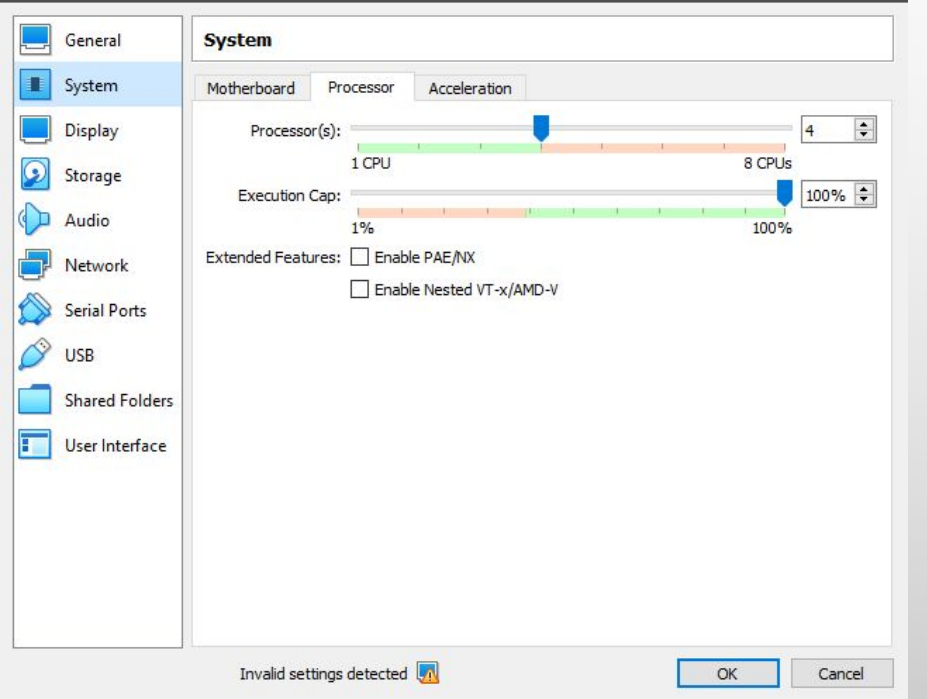

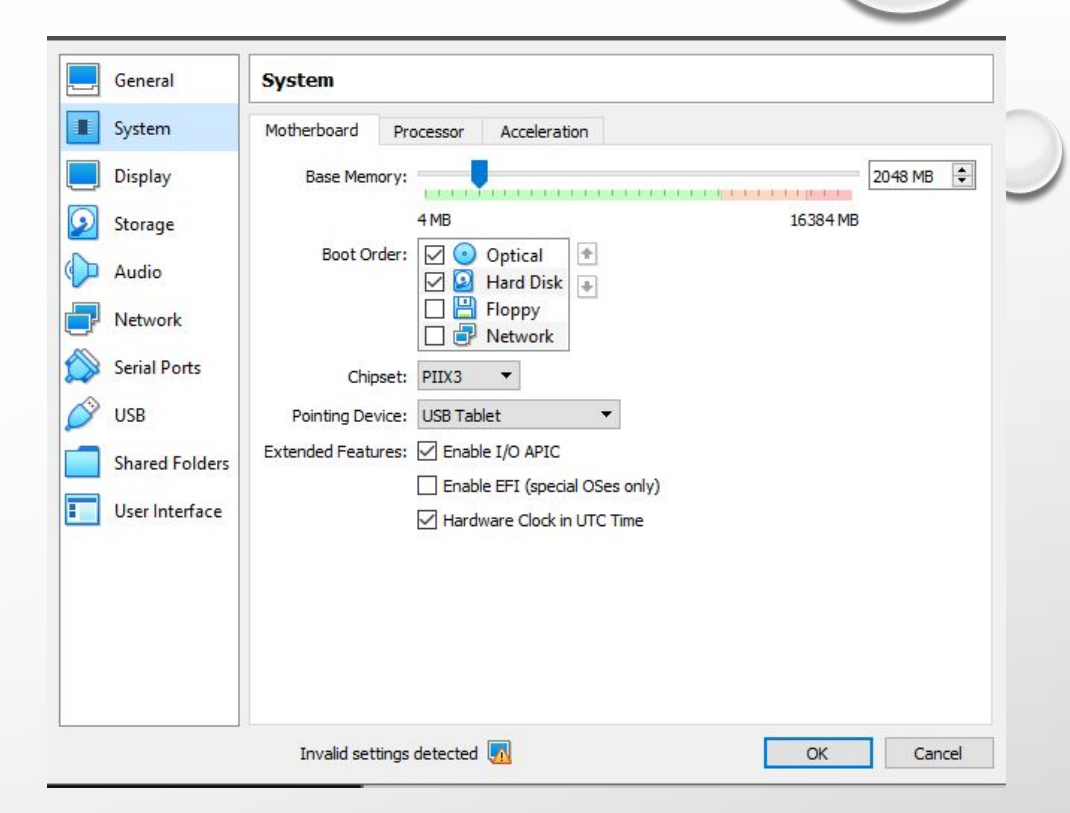

В Display -> Screen нужно изменить Video Memory 64MB и проблем никаких не будет. В Storage рекомендуется поставить галочку на Use Host I/O Cache, чтобы

запросы кешировались.

Далее перемещаем оптический диск на setup в Controller: Sata. Controller: IDE удаляем. Теперь на виртуальный оптический диск выбираем образ Manjaro, который ранее был скачан. Нажимаем окей и кнопку Start.

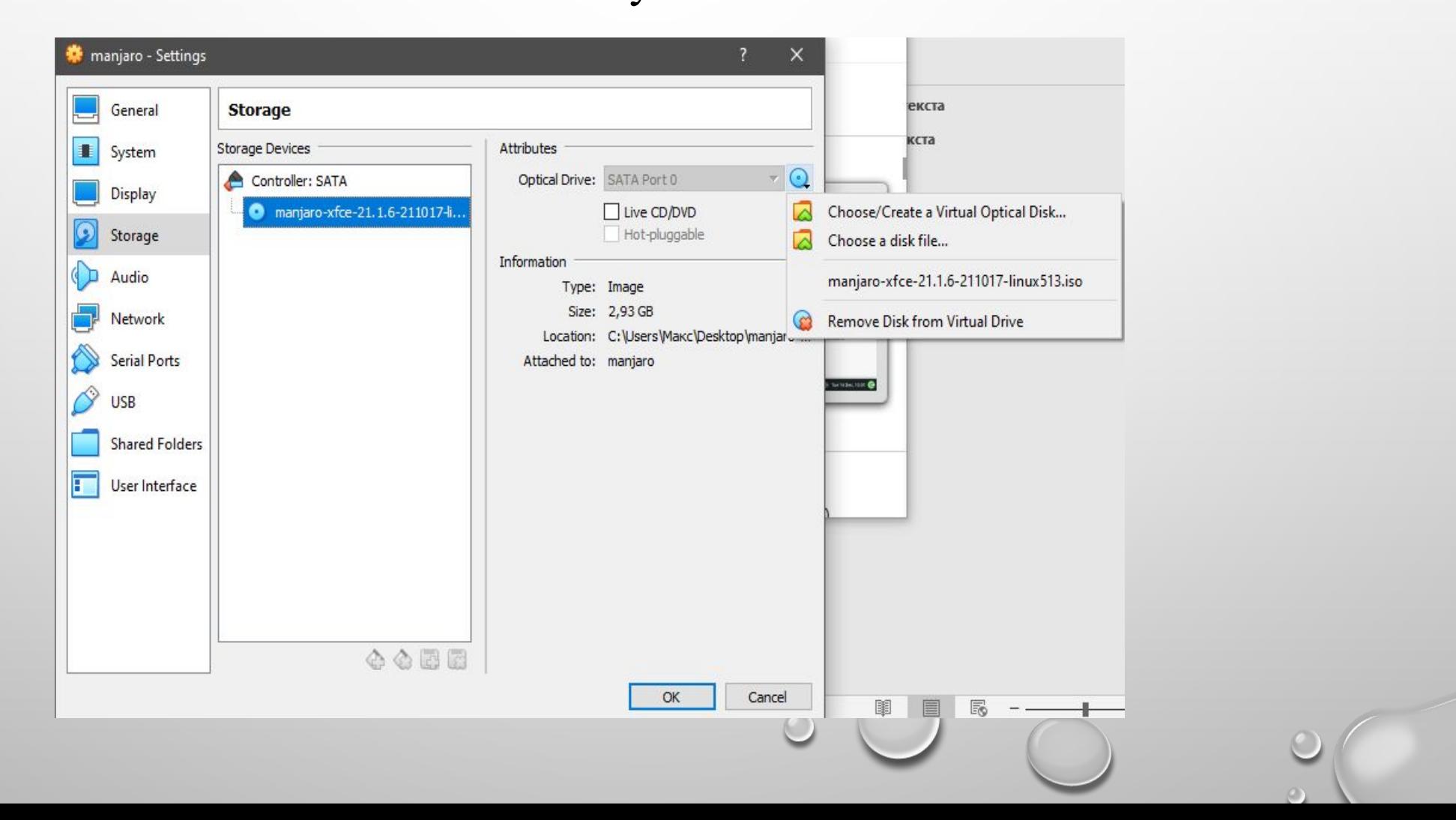

## После загрузки Manjaro

## появится рабочий стол

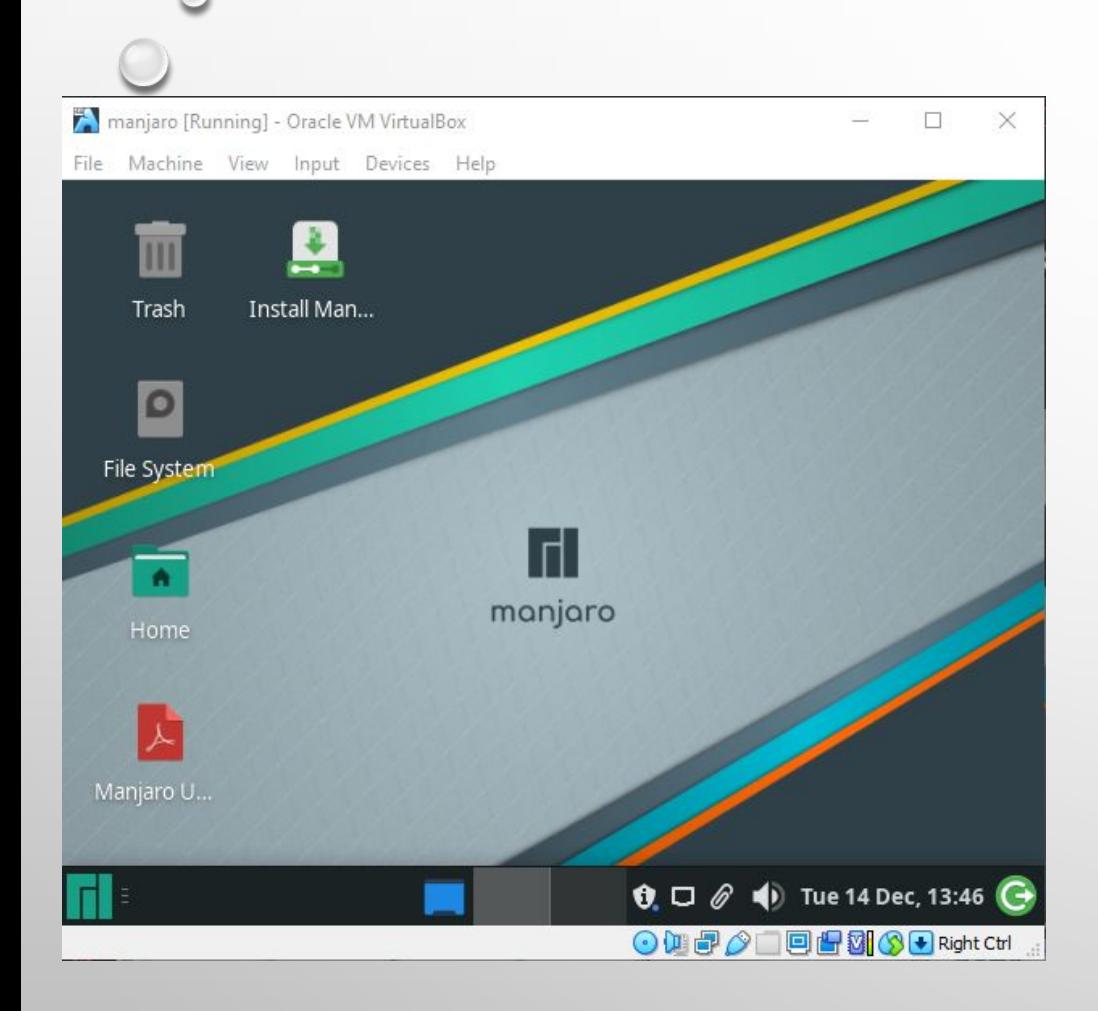

Сейчас нужно запустить Install Manjaro Linux. Запускаем установщик. Обязательно ставим английский язык. Переходим на вкладку Keyboard

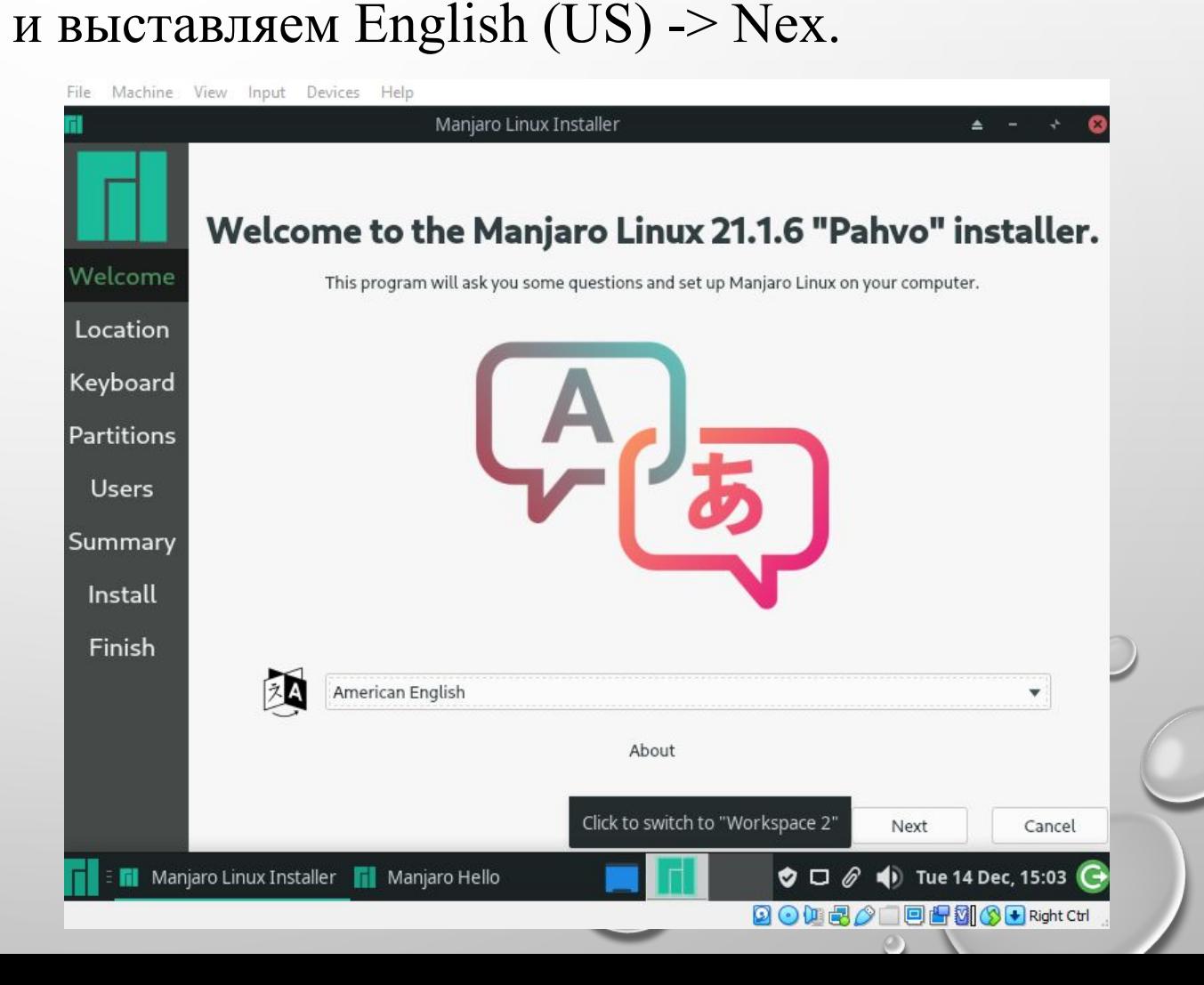

#### Выбираем часовой пояс

#### который вам нужен

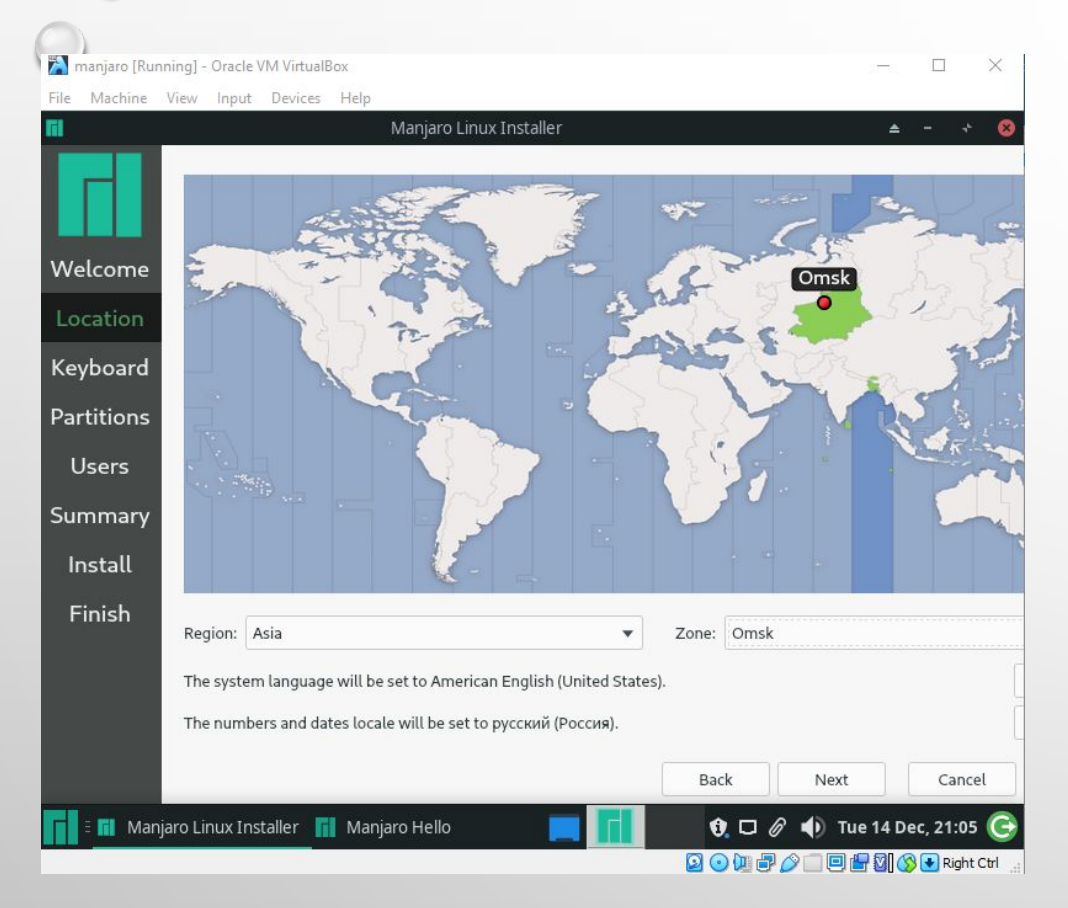

#### Выбираем язык в моём

## случае я выбрал английский и

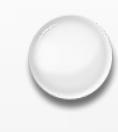

#### вам советую

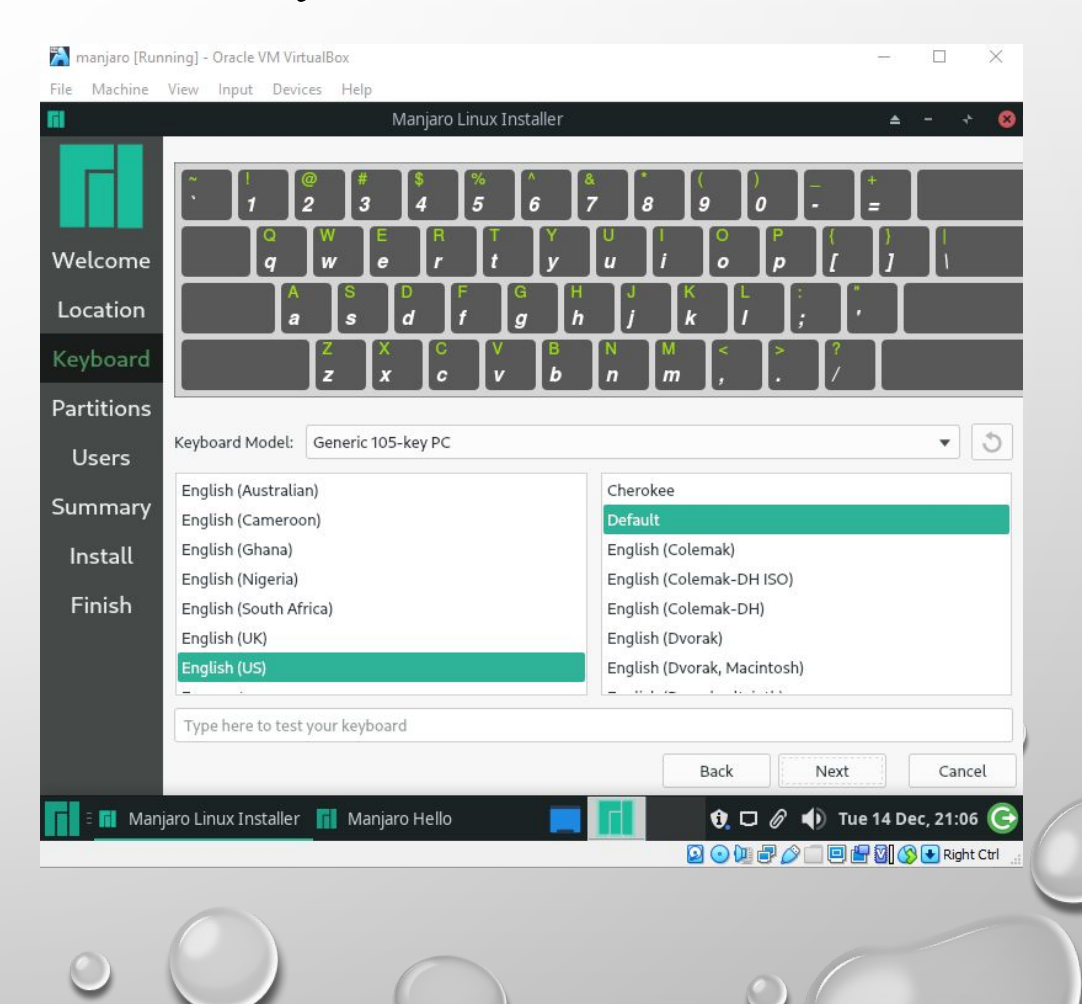

В Partitions выбираем Manual partitioning. Разметку диска я буду настраивать вручную. Нажимаем на New Partition Table. Выбираем GUD Partition Table (GPT). Нажимаем Create. Далее создаем основной раздел. Нажимаем на Free Space и нажимаем Create. Size 30000MB, File System: ext4. В Mount Point ставим /. В Flage выбираем boot и root.

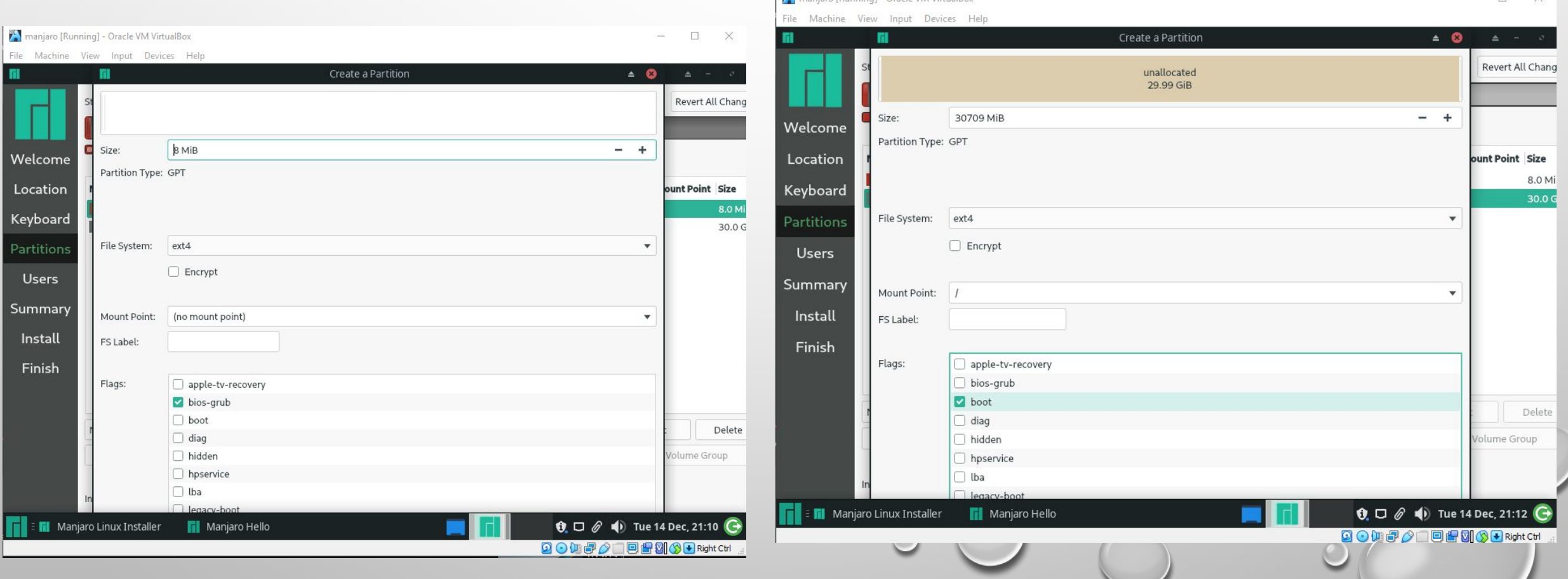

 $\circ$ 

#### Должно получиться так

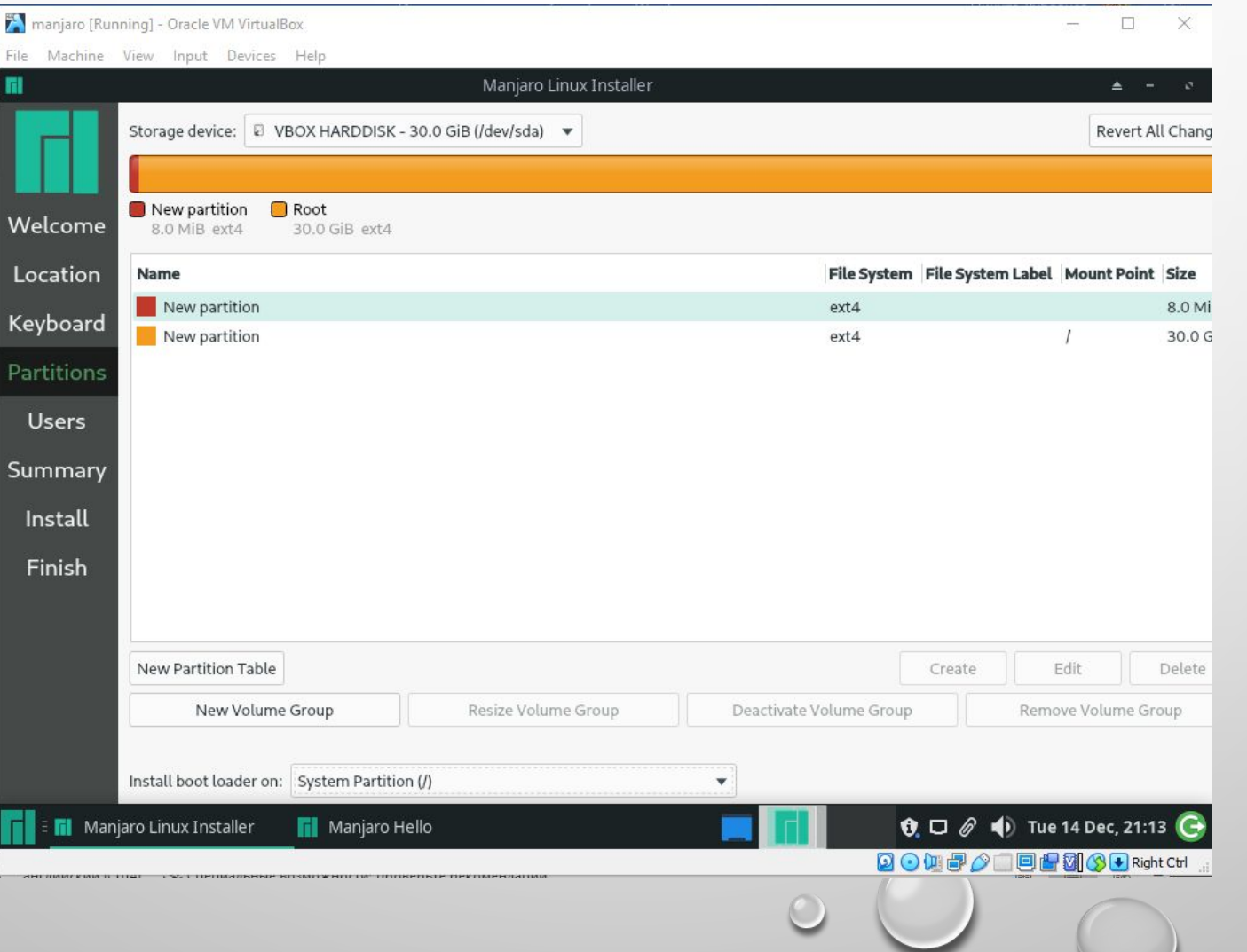

В Uses вводим имя и пароль. В следующих разделах ставим Next и Install. Все, Manjaro установлен и базовые настройки проведены. Все остальное пользователь сделает под себя.

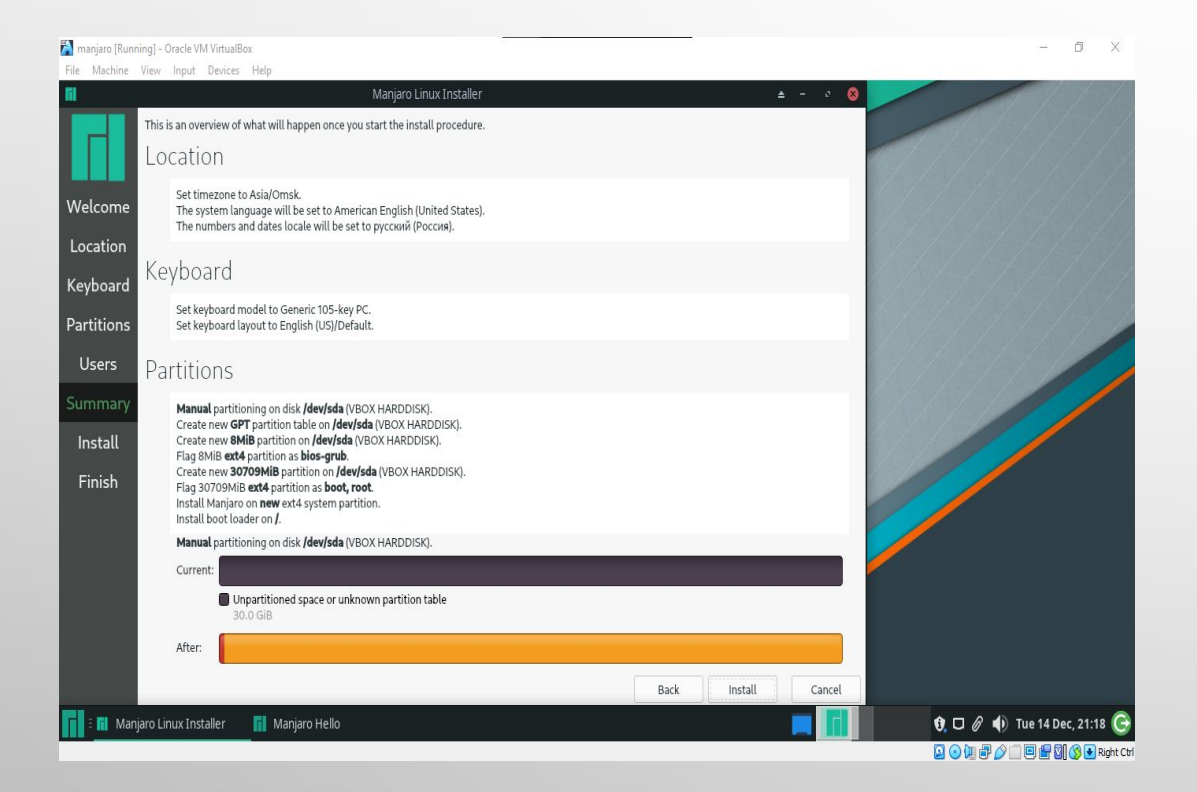

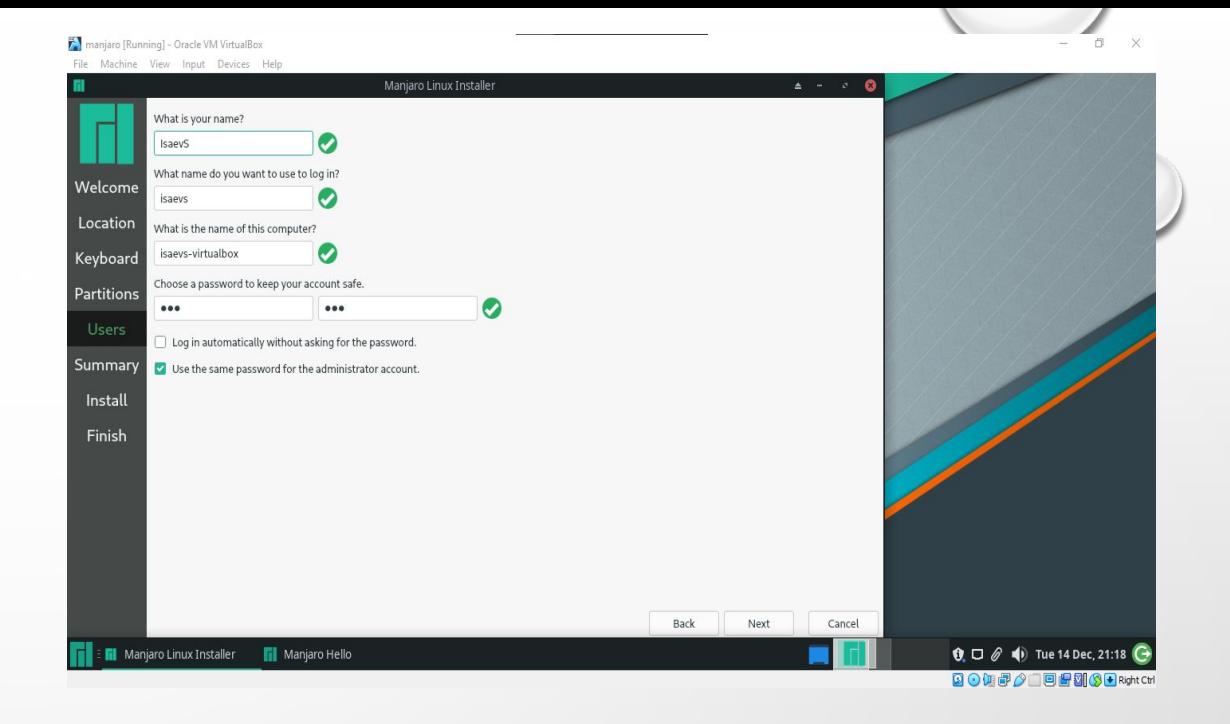

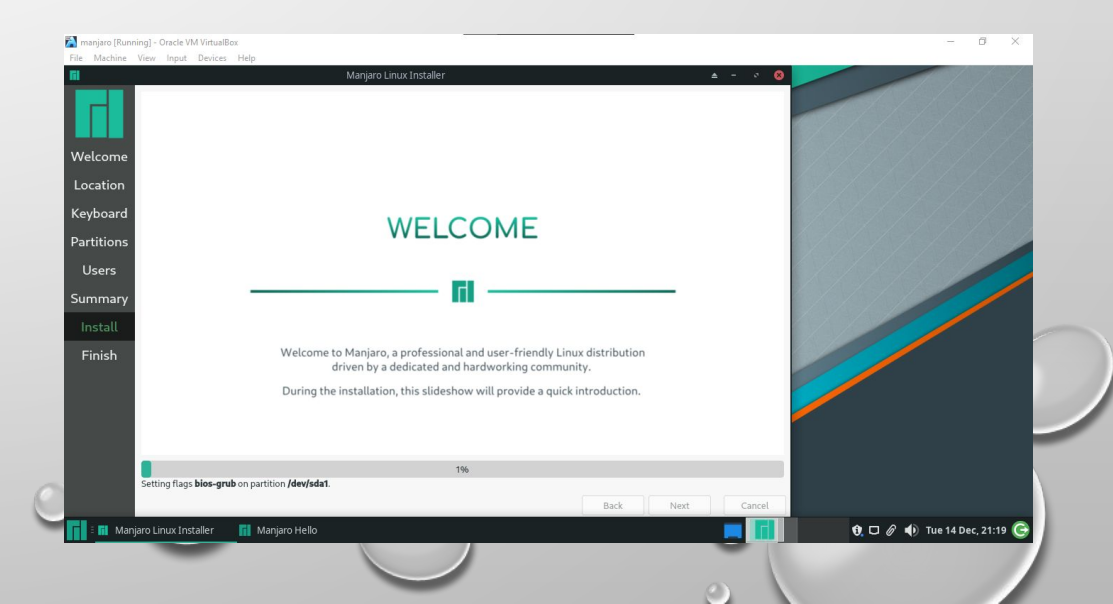

## **Установленные программы**

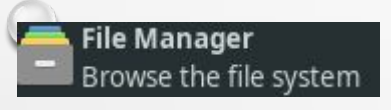

Файловый менеджер, который по умолчанию используется в среде Manjaro с открытым исходным кодом, представляет собой набор приложений, независимых друг от друга, что в свою очередь создает положительные моменты в виде экономии ресурсов

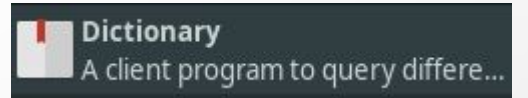

Маленький и легкий клиент для доступа к различным сетевым и локальным словарям (проверка орфографии, поиск значений).

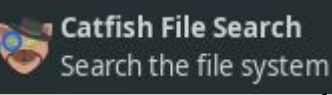

Простая программа для поиска

файлов по имени и по содержимом

## **Рекомендуемые программы**

Я рекомендую установить дополнительные

программы для комфортной работы с Manjaro Linux.

Chromium – это свободный браузер с открытым исходным кодом, который лишен сервисов Google и поддержки медиа контента. Если пользователю нужны какие-то специальные плагины, то он устанавливает их самостоятельно

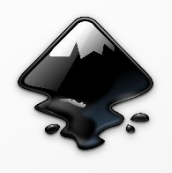

Inkscape — лучший векторный

редактор для графических файлов.

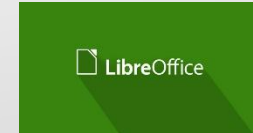

LibreOffice - независимый бесплатный офисный пакет с открытым исходным кодом

## **Заключение**

В ходе исследовательской работы я установил и настроил Linux Manjaro на VirtualBox. Еще затронул историю создания Linux и что такое виртуальная машина. На Manjaro установлены базовые программы, которые будут полезны для работы новичка, но для более комфортной работы требуется установить дополнительные программы.

## **Интернет – источники**

- https://www.linux-info.ru/krusader.html
- https://chromeum.ru/faq/what-is-chromium
- https://manjaro.ru/soft/luchshie-programmy-dlya-manjaro. html
- D https://pingvinus.ru/program/catfish
- https://timeweb.com/ru/community/articles/chto-takoe-vir tualnaya-mashina
- https://habr.com/ru/post/95646/
- https://ravesli.com/chto-takoe-linux-ego-struktura-i-preimu shhestva/
- https://manjaro.org/download/
- D https://manjaro.org
- https://manjaro.org/downloads/official/xfce/
- https://www.virtualbox.org/wiki/Downloads